## **СОЗДАНИЕ МАТЕМАТИЧЕСКОЙ МОДЕЛИ ОБЪЕКТА ДЛЯ ВЕРТИКАЛЬНОЙ ПЛАНИРОВКИ УЧАСТКА**

*Скурко Тимофей Олегович, студент 4-го курса кафедры «Геодезия и аэрокосмические геотехнологии» Белорусский национальный технический университет, г. Минск (Научный руководитель – Будо А.Ю., старший преподаватель)*

Создание поверхности является основной возможностью Civil 3D для визуализации цифровой модели местности.

Поверхность — это геометрическое трехмерное представление участка земли, необходимое для вычисления объема.

Основными составляющими поверхности являются сетки или треугольники, которые формируются при соединении точек в Civil 3D.

Источником для создания точек являются характерные высотные точки и горизонтали. Для более точного представления их могут дополнить границы и структурные линии.

Основным определителем при вычислении объема или площади являются границы поверхности, при расчёте принимается только область внутри данного контура. Также с помощью масок можно выбирать части поверхности, которые будут учитываться при вычислениях.

Civil 3D позволяет определять наборы горизонталей для разных интервалов, что при сглаживании определит объект как единое целое и позволит рассчитывать объем точнее.

Создание поверхности является пошаговым этапом из-за этого необходимо обновлять поверхность каждый раз при внесении изменений. Каждая поверхность имеет список определителей, он содержит все операции, производимые над поверхностью, что позволяет возвращаться в предыдущие состояния поверхности для их корректировки.

Для создания поверхности велосипедной трассы я воспользовался горизонталями и характерными точками на генплане. (Рис. 1)

556

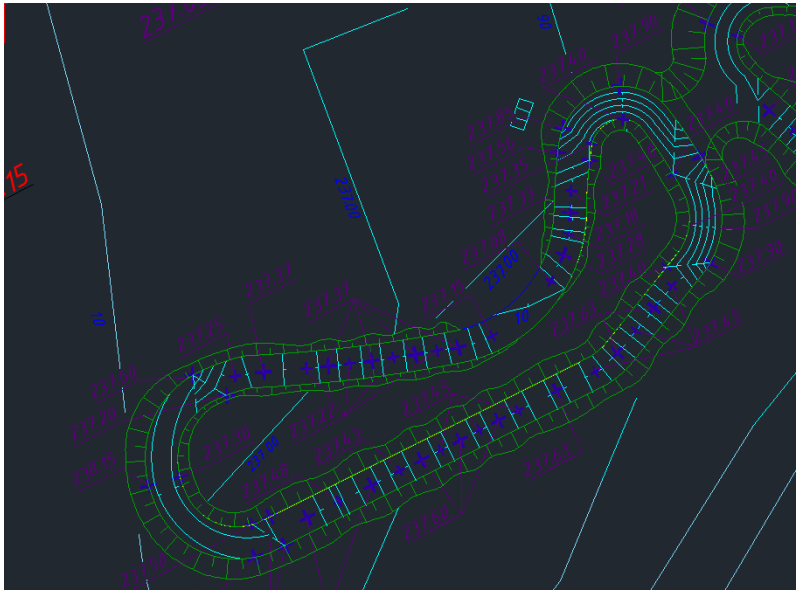

Рисунок 1 – Горизонтали и характерные точки

В первую очередь с помощью «меню гео» все горизонтали переводятся в тип «полилиния» для последующей возможности присвоения высотного положения.

Для упрощения присвоения высотного положения я воспользовался аддоном «geo put elev to poly», оно позволяет проставлять высоты с определенным шагом по данной линии.

В результате я получил высотное положение для каждой горизонтали велосипедной трассы.

На характерных точках я создал отметки и задал высоты. (Рис. 2)

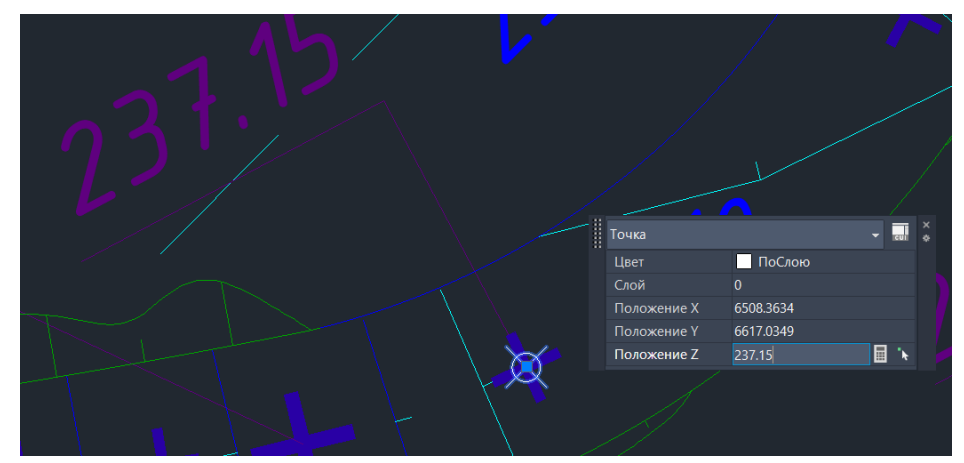

Рисунок 2 – Характерные точки

После этого определил границы и получил все определители для создания поверхности. (Рис. 3)

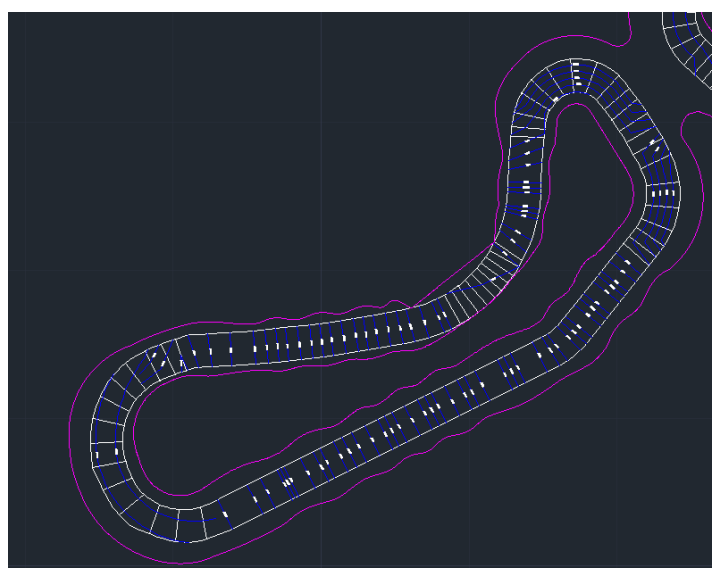

Рисунок 3 – Определители поверхности

Загрузив их в Civil3d я создал поверхность и выбрал необходимые определители в результате чего получилась готовая поверхность (для увеличения качества поверхности применялась функция сглаживания, которая создала большее количество треугольников). Также была добавлена дополнительная поверхность откоса с внутренней и внешней частей велосипедной трассы. (Рис.4)

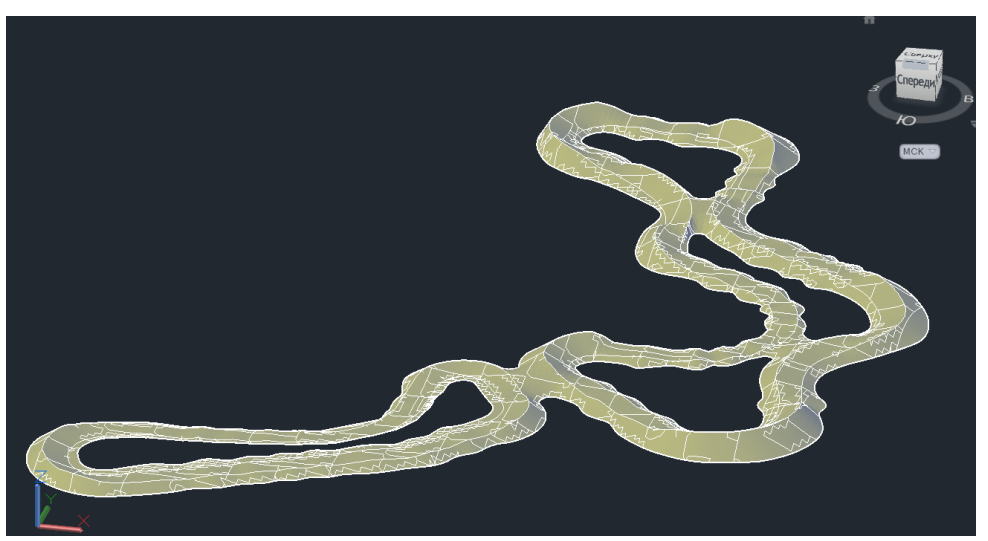

Рисунок 4 – Внутренний и внешний откос

Созданная поверхность также служит для интерполяции высотного положения необходимых точек с последующим их выносом в натуру с высокой точностью. После её экспорта в формате landxml можно выполнять разбивочные работы на местности.